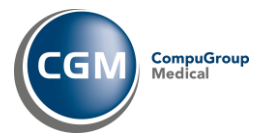

## Kjernejournal

## Bytte av Kjernejournal-sertifikat

For å bytte Kjernejournal-sertifikatet, gå til Administrasjon → System → Systeminnstillinger → Tilleggsmoduler:

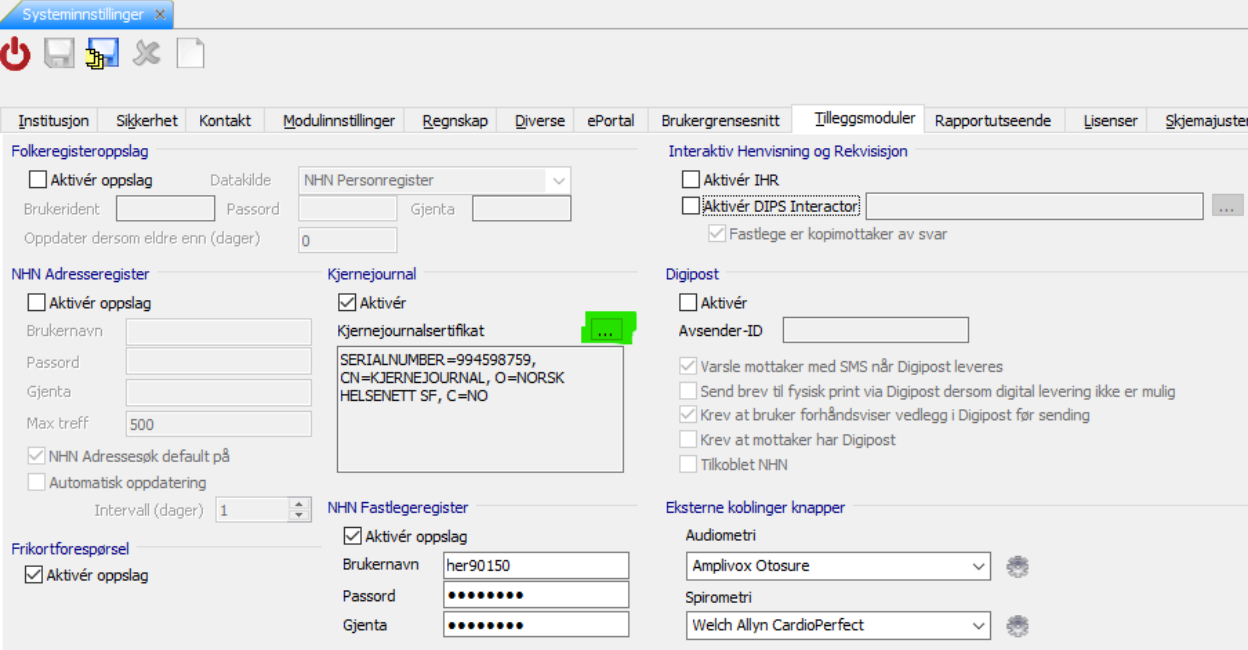

## Klikk på "…" knappen:

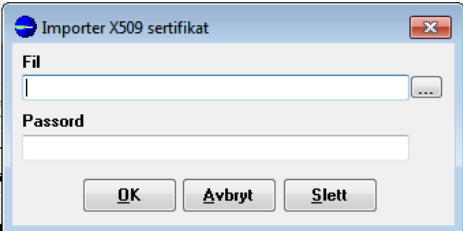

Klikk så på "…" knappen igjen og bla deg frem til sertifikatfilen for respektive miljø (test, qa eller prod). Kjernejournalsertifikatet har ikke passord, så la dette feltet være blankt. Klikk OK og sertifikatet importeres. Det er ikke nødvendig å klikke Oppdater-knappen øverst i skjermbildet.